## **HIS preferences**

\*

**Organisation name:** Enter the hospital name here.

**Country:** Enter the country you are located in.

Max picture size: Enter the maximum size of patient pictures that can be inserted. We suggest you set this value to 500KB.

**Maximum number of users:** Enter the maximum number of users that can log into the HIS system at one time. For example, if you purchase a 10 user license, and assign 6 users to the HIS system, it will allow 4 users to log in to the pharmacy (mSupply) module[.](https://docs.msupply.org.nz/_detail/his:setup9.gif?id=his%3Apreferences) $\blacktriangleright$ 

From: <https://docs.msupply.org.nz/> - **mSupply documentation wiki**

Permanent link: **<https://docs.msupply.org.nz/his:preferences?rev=1316512554>**

Last update: **2011/09/20 09:55**

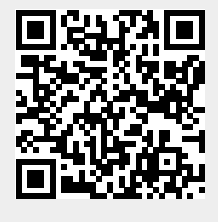